### **Elektronikus (bankkártyás) fizetés**

- 1. E-önkormányzati portált szükséges beírni a keresőbe, vagy a következő linkre kattintani:<https://ohp-20.asp.lgov.hu/>
- 2. Ügyintézés bejelentkezéssel  $\rightarrow$  akinek az előírását/adóját/tartozását szeretnénk befizetni annak a személynek az ügyfélkapujával jelentkezünk be  $\rightarrow$  bejelentkezés ügyfélkapuval
- 3. Kiválasztja az illetékes Önkormányzatot (azt a települést ahova az adót befizetné (kommunális adónál ingatlan címe szerinti település)
- 4. Adók, díjak, illetékek befizetése gombra kattint ezt követően

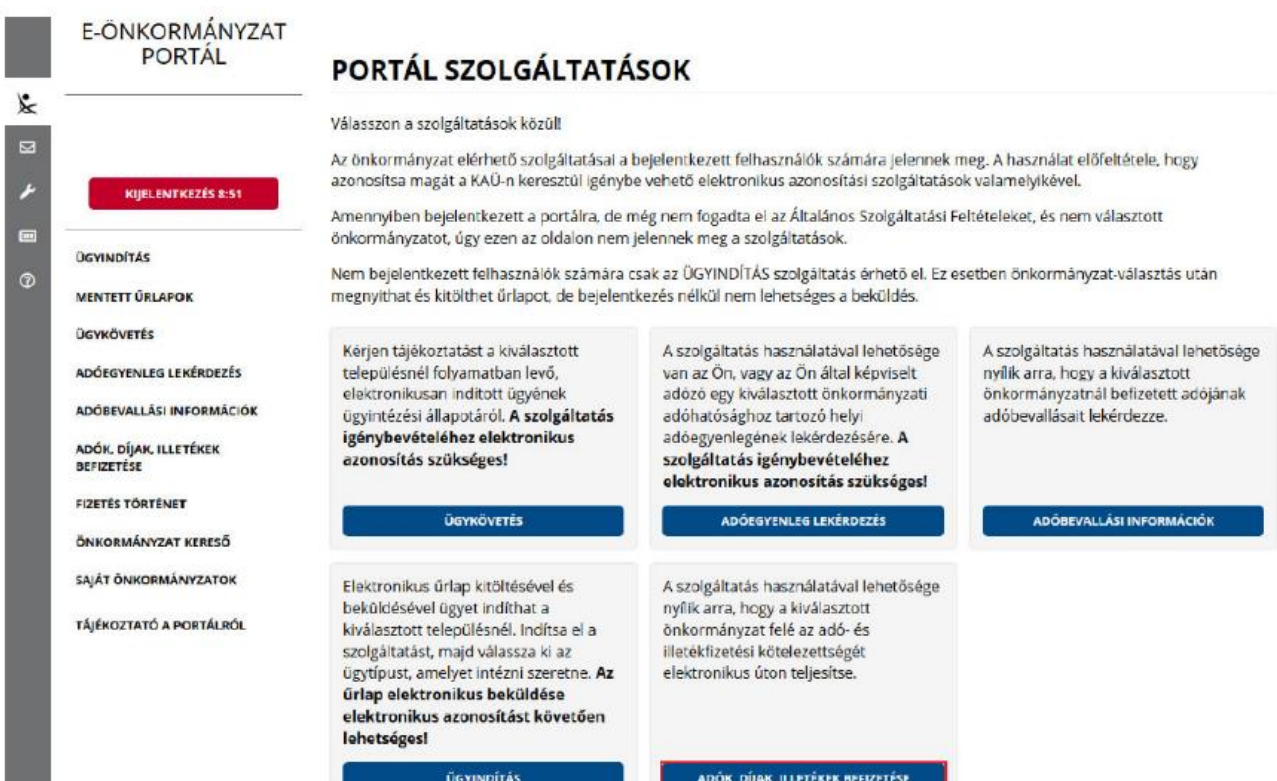

5. Sikeres bejelentkezés esetén az Adók, díjak, illetékek befizetése csempére kattintva megjelenik a felület.  $\rightarrow$  Befizetések lekérése

a s

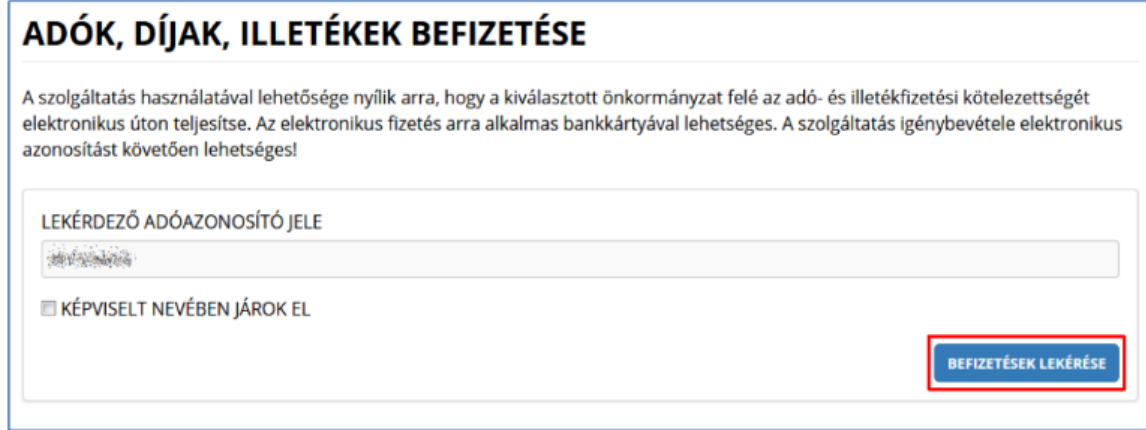

## **Elektronikus (bankkártyás) fizetés**

6. Megjelennek a fizetendő tételek  $\rightarrow$  Fizetendő oszlopban bepipáljuk a befizetni kívánt tételt  $\rightarrow$  majd a + jelre való kattintással hozzáadjuk az összeget

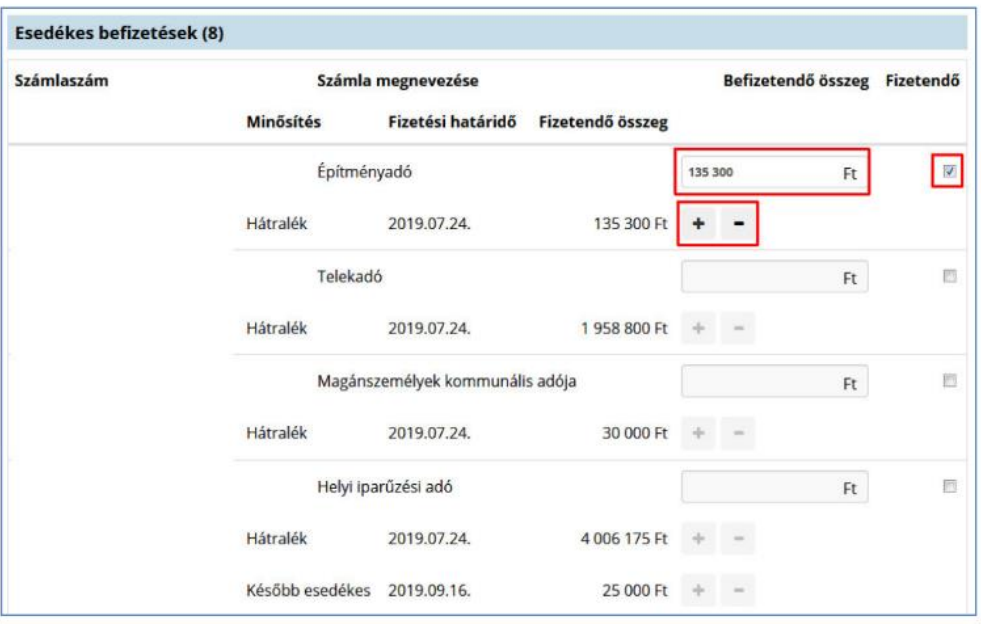

- 7. Fizetésösszesítés
- 8. Tovább a fizetéshez gombra kattintva átvisz a fizetési oldalra
- 9. Bankkártya adatainak értelemszerű kitöltése  $\rightarrow$ fizetés

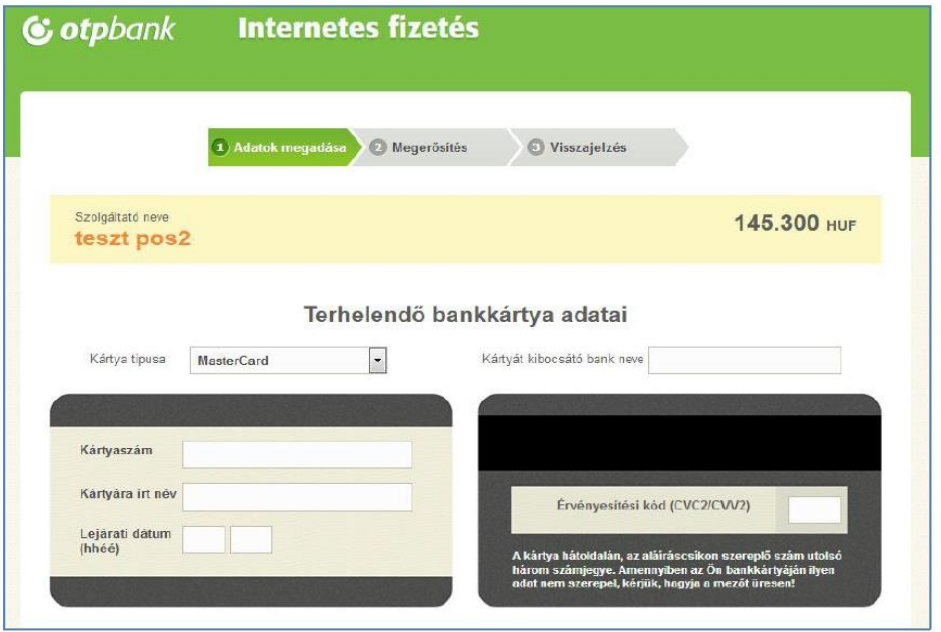

#### **Elektronikus (bankkártyás) fizetés**

10. Feldolgozás alatti státusz néhány másodperc várakozást vesz igénybe

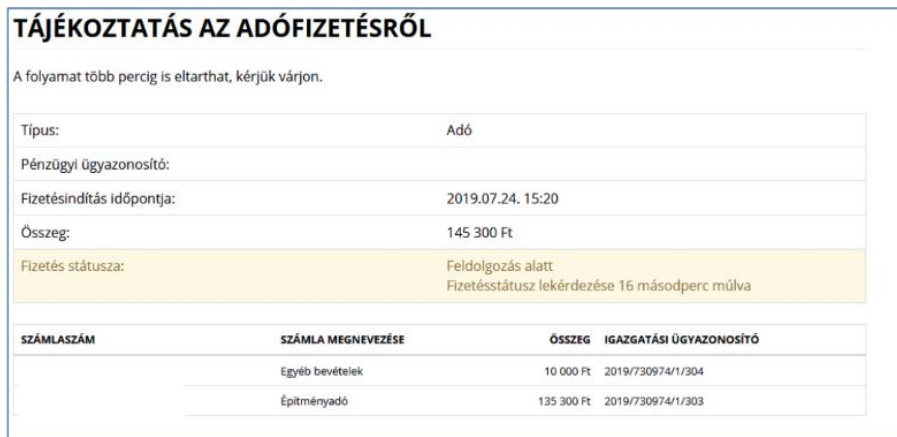

# 11. Megjelenik a visszaigazolás a sikeres fizetésről

#### A TRANZAKCIÓ VÉGREHAJTÁSA: SIKERES

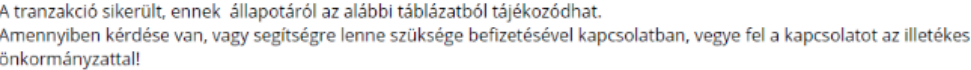

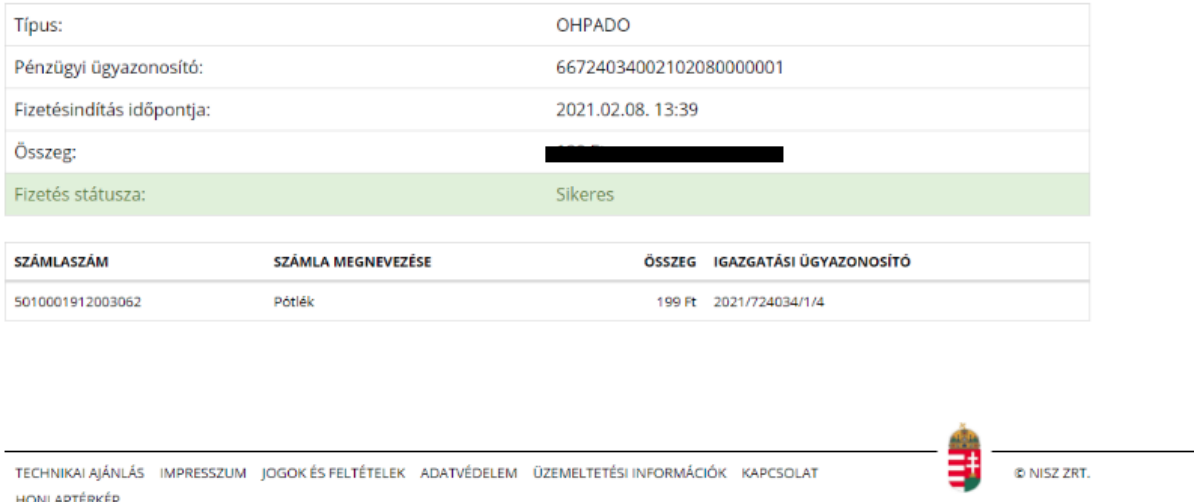

További kérdés, észrevétel esetén a Bólyi Hivatal Adócsoport munkatársai a 69/869-416 és 69/869-417-es telefonszámokon valamint az [ado.boly@boly.hu](mailto:ado.boly@boly.hu) elektronikus címen állnak rendelkezésükre ügyfélfogadási időben (H, SZ: 8.00-12.00, 13.00-16.00 P: 8.00-12.00).